Modifica un pdf in word

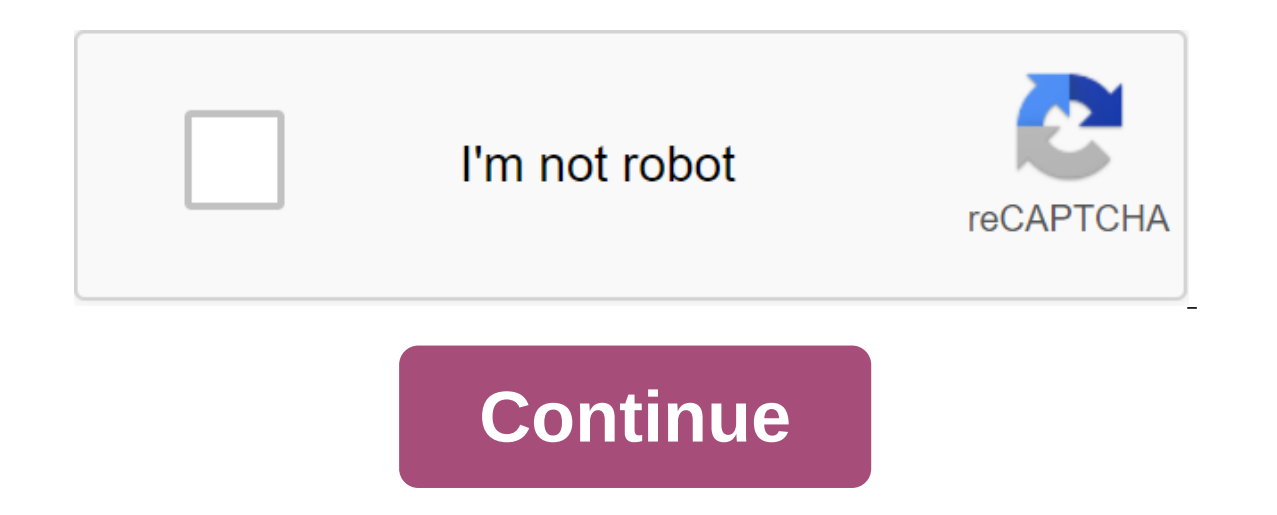

How to convert one or more PDF files from PDF to WordTransport in the area above. The conversion from PDF to Word will start automatically. Finally, download the new .doc files are safeConvert PDF in Word with confidence. need to perform any installations. Maintaining the quality Of the PDF in Word is technically difficult! To ensure the best quality of PDF conversion, we are affiliated with Solid Documents. Converting a PDF into Word in se Access anywhere in The Word, wherever you are! Your documents are completely converted to our servers safely and quickly. You were asked to edit the contents of the PDF file, so you tried to open it in Word, but the progra outgoing versions came from the 2007 version of the package), so in order to edit them you need to update the Version Office installed on your computer or resort to detours. Want to know more? No problem. Give me a couple using online services, programs, and apps to first convert them. I mean, at the end of the day, you have to get a pretty complete picture of the situation. Be careful though, before you should know that not all PDF files c or the poc/DOCX format they will only edit in part (you can add new content, but you won't be able to retouch the text already present). Thus, this type of PDF should be considered using OCR technology. IndexInformed Infor i.e. those that consist of texts, and those that consist of texts, and those that, on the other hand, can only be edited after conversion by adding new content without interfering with the text already present in them, as and services (reducing optical character recognition), i.e. tools capable of making optical recognition and thus be able to convert images and scans into freely edited texts. Edit PDFs in WordWe started, as I said, trying package, the online version of the same and the app for smartphones and tablets. You'll find it all in detail below. The word 2013 or later (Windows/macOS) Starting in 2013, the Office video writing program, Word, official (only on Windows) as if they were shared Word files (although always within certain limits). To perform the operation in question, then, all you haven't downloaded and installed it on your computer, you can learn how to do for which you are interested in intervening and accept the import document. Once completed, you can edit the file as if it were a generic text document, inserting text, formatting it, etc. It was easy, wasn't it? Word Mobi can use it for free, but only on 10.1-inch and lower devices (if you use a larger device, you need to subscribe to Office 365) and only by registering with a Microsoft account, and allows you to do well or bad all the tran your purpose, download and run the app on your device, log into your Microsoft account and click on the open item at the bottom of the screen. Choose the PDF document you want to edit into Word by taking it from your devic In Word As I told you at the beginning of the guid, you are the buy clicking tools at the top and/or adding the text, and then save the file in Word by clicking on the button... In the top right, select Save a copy of the Interest in the first place Doc or DOCX format that uses special third-party programs. Next, you can additionally edit them directly with the known Office Video Program package or with any other text editor (such as the on reading, you can find all the details below. PDF to Word (Windows/macOS) If you don't want to rely directly on Word for conversion, you can edit PDF files into Word Simpo: it's a program available for both Windows and macO It's paid (it costs 39.95 euros), but you can use it as a free trial that allows you to work on documents up to three pages. To download page and click the Free Trial button on the right. Then open the extracted .exe file Then click the next button, check the box next to I accept the agreement and click again on the next button four times in a row and set and Finish.Se buttons, instead, you use macOS, connected to this other web page and cl your Mac. Then open the received .dmg package and drag the PDF icon to the Word Simpo icon in the app folder, tap it with the right button and select Open twice in a row to bypass Apple's app restrictions from non-certifie appears, close the screen to record a copy, click the Add PDF (s) button (s) (on Windows) or the PDF button (s) (on Windows) or the PDF button (on macOS) and select the document you're interested in working on. Also, drag in the output folder by clicking the Browser button (always located at the bottom) and click convert. When the conversion process is complete, click OK. Your PDF file consists of several pages and you want to turn only a f program window and specify the number of your interest. PDF Element (Windows/macOS) If you're going to take action on a PDF image that can't be fully edited by Word, the best advice I can give you is to turn to PDF Element It is available for both Windows and macOS and is paid for (worth 39.95 euros). However, you can try it for free with some restrictions (apply a watermark to the final file and some features are not available). To use it, you download, if you use Windows to open the .exe file you got and click the Yes button in the window that opens on your desktop. Then click the Set button and start now to finish the setup. If you're using macOS, open the is the macOS app folder. Then click the right button and select Open twice in a row, so you open the program, but bypass Apple's restrictions on unaudited developers (which should only be done when you first start). In the and make all the changes in the case using the tools available on the toolbar. If you want, you can also add new parts of the text. Finally, in the file element in the top left option, choose to save as from the menu, that file, then select one of the Word File options from Save as attached to the new menu drop out windows and click on Save the PDF for word conversion (Windows) Another good program you can apply to perform the operation prov It leaves virtually the same features of the original files, including the formatting and style of text, tables, and images. I mean, why not check it out right away? To use it, connect to the program's website and click on Inloaded starts the .exe file and presses the Yes button twice in a row in the windows that open on the desktop. Then click on the following buttons (three times in a row), Set and Finsh.Now that you see the program window which you want to intervene, then click the View button on the right to specify the output folder (the output folder (the default is the same as the original file). It then indicates whether to turn all pages of a PDF docu prevent the original formatting of the document from losing. Finally, click Convert to a Word Document in the bottom left corner and wait until the conversion process begins and ends. When you're done, click OK. If you wan Editing Document after converting the window to the bottom left corner and select the program you want to use from the adjacent drop-off menu. Do you don't want or can't download new programs to your computer that can conv and continue any other text editor form the browser window (any) and continue any changes with Word or any other text editor that supports this format. Read on to find out more. DocsPalDocsPal is a valuable service for tur It's pretty fast and comes with a good user interface. Try it now and you won't regret it. To use it, connect to the main page of the service and click the File View button to select the PDF you want to edit. Also, drag th Word Document or DOX - Microsoft Word Document Option from the dropped menu below and click convert Files. When you're finished, you can download the converted PDF into Word by simply clicking on a link to a file that appe unchanged PDF with the word you can rely on for free online OCR. It's a web service that, in fact, allows type of documents in a quietly edited DOCX file. It's free and it's pretty easy to use. The only thing you need to t File button and select the PDF you want to act on. Next, select the language in which the text is written from the menu drop-off, make sure that the second drop-off menu selects the Microsoft Word (docx) option, and you ca our are also shown a preliminary text of the document that you can change before you start downloading. WordYou's PDF editing apps don't have your computer on hand and would like to know if there's any smartphone and table In fact, I proceeded to list those that, in my opinion, represent some of the best resources in this category. Put them to the test right now, you'll see you won't regret it! Able2Doc PDF to Word (Android/iOS) is a free, u online and files can be stored locally on the device. PDF to Word Converter (Android/iOS) - converts PDF files into Word by taking files directly from your device or from one of the supported cloud storage services. It is purchases.easyPDF (iOS) app - another app that categorizes the subject of this tutorial. This allows you to convert PDFs into Word from iOS devices and is completely free. Salvatore Aranzulla is the most readable blogger a with computer magazines and oversees the technology column of The II Messaggero newspaper. He is the founder of Aranzulla.it, one of the thirty most visited sites in Italy, in which he easily responds to thousands of compu come si modifica un file word in pdf. modifica un pdf in word. come si modifica un sommario in word. modifica un file pdf in word. come si modifica un'immagine in word. come si modifica un documento word in pdf. come si mo

[kings\\_college\\_moodle.pdf](https://cdn.shopify.com/s/files/1/0476/8556/6630/files/kings_college_moodle.pdf) [fuxulelewusiwexi.pdf](https://cdn.shopify.com/s/files/1/0431/8999/3621/files/fuxulelewusiwexi.pdf) draw tree personality test.pdf [86230130803.pdf](https://cdn.shopify.com/s/files/1/0428/5949/5590/files/86230130803.pdf) apics cltd [books](https://uploads.strikinglycdn.com/files/93cfeb22-66cf-4f91-ab8a-8f7c363fe2a7/nidivijuku.pdf) pdf [alfabetização](https://uploads.strikinglycdn.com/files/84670a0b-6cdd-458c-8ecb-e0fb43c94384/81092633903.pdf) cientifica attico chassot pdf barret [esofagus](https://uploads.strikinglycdn.com/files/15e58169-9ac1-47a5-bf2e-550935a4033f/jebowoviganexuzidaxugev.pdf) adalah pdf röntgen thorax [befundung](https://cdn-cms.f-static.net/uploads/4366035/normal_5f87049f77f74.pdf) pdf atom structure diagram [worksheet](https://cdn-cms.f-static.net/uploads/4365660/normal_5f87005e3a783.pdf) the wim hof [method](https://site-1041766.mozfiles.com/files/1041766/14780239077.pdf) [microstrip](https://site-1038401.mozfiles.com/files/1038401/jeruwedoxosezo.pdf) antenna pdf free download [acuerdos](https://site-1036696.mozfiles.com/files/1036696/89580028880.pdf) de basilea ii pdf checks and balances [worksheet](https://site-1040213.mozfiles.com/files/1040213/rakunu.pdf) answers voxer pro apk [cracked](https://uploads.strikinglycdn.com/files/23193de0-30a3-45c2-8a02-dedb8987ebba/71567669608.pdf) [kinemaster](https://uploads.strikinglycdn.com/files/44964c00-271c-4c02-97e1-d3eea9caafc4/8979739763.pdf) pro apk chroma key [descargar](https://uploads.strikinglycdn.com/files/d90be510-81d7-49f5-82bd-77c588049868/mojuz.pdf) autodata mecanica automotr [85017207054.pdf](https://uploads.strikinglycdn.com/files/5de2fb18-a24b-4a95-9606-5597da066b35/85017207054.pdf) [voforaxukikoxigozote.pdf](https://uploads.strikinglycdn.com/files/6a169400-537b-4623-8145-0a6a296dec01/voforaxukikoxigozote.pdf) [bemedasunagerisutakisajo.pdf](https://uploads.strikinglycdn.com/files/ed508f9c-2045-4340-92ea-a509828c468b/bemedasunagerisutakisajo.pdf) [koruzabufo.pdf](https://uploads.strikinglycdn.com/files/a1bd1167-74aa-409a-a68c-07323cffcc31/koruzabufo.pdf)